# *Tools om Revit projecten af te stemmen op de eisen van de BIM Basis ILS en de RS*

*Teun de Vries – RoosRos architecten*

W W W . R O O S R O S . N L

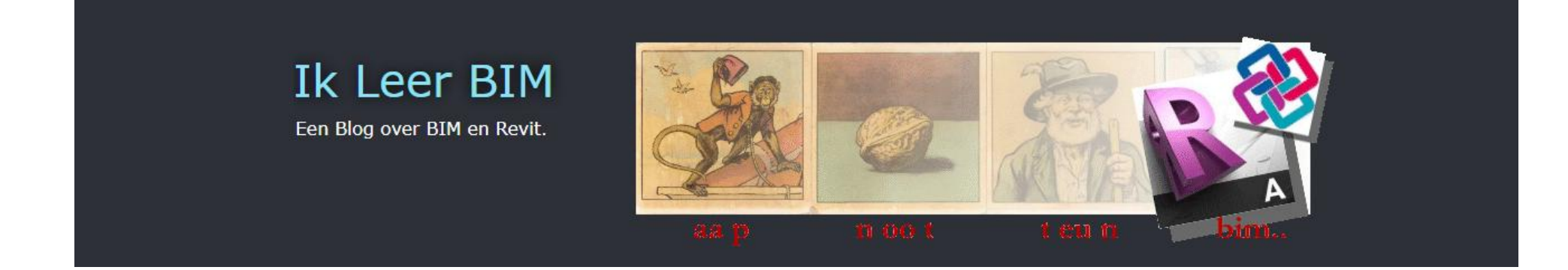

## *Teun de Vries – BIM Coördinator - RoosRos architecten*

## Ik Leer BIM

Een Blog over BIM en Revit.

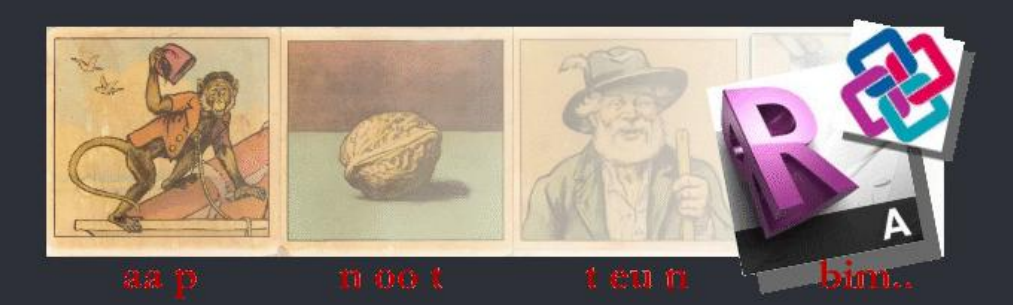

### maandag 24 november 2014

### A tool to build Revit's IFC mapping tables

With this post I would like to share an Excel document, with which you can build the mapping tables that Revit can use when importing from, or exporting to IFC. It is still a bèta. You can use it or even change it, but at your own risk of course. And if you do so, I would love to know what your experiences are. The RevitGG is also using this tool to help build some parts for in the Dutch Revit Standard the DRS.

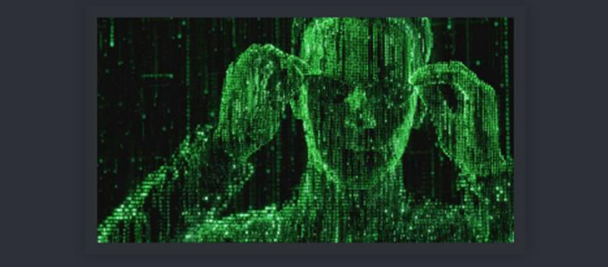

### vrijdag 24 februari 2017

A tool to build Revit's IFC mapping tables - feedback and revision

### zaterdag 30 september 2017

Tool om een Revit Project af te stemmen op de Nederlandse BIM standaarden

Today is another D-Day.

### maandag 12 februari 2018

Tool om een Revit Project af te stemmen op de Nederlandse BIM standaarden -UPDATE-

- *Wat is IFC Mapping?*
- *Wat is het probleem?*
- *Hoe groot is het probleem?*
- *Hoe kunnen we het oplossen?*
	- *Revit Standards (NLRS)*
	- *BIM Basis ILS*

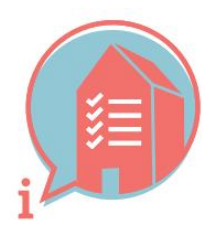

## **BIM BASIS INFORMATIFI EVERINGSSPECIFICATIE**

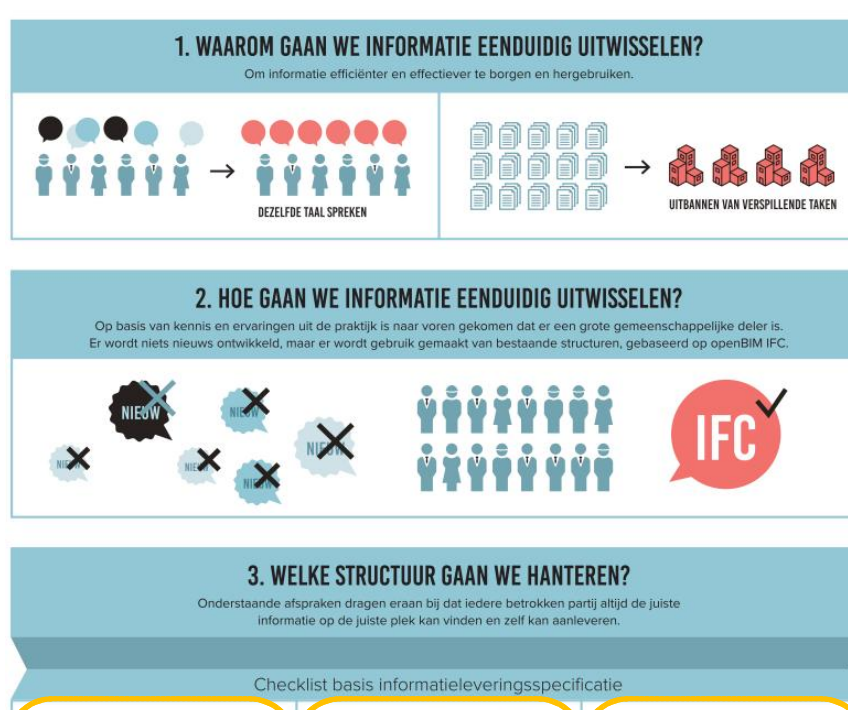

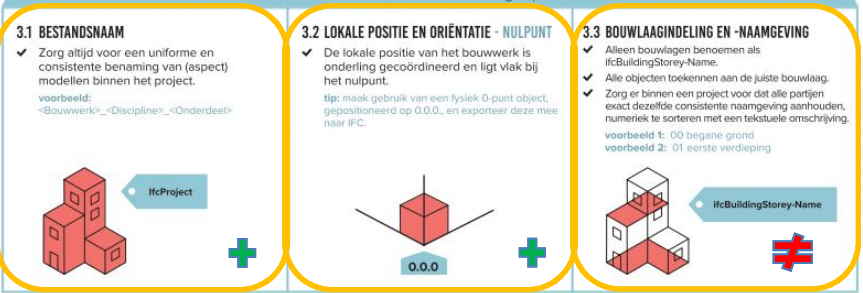

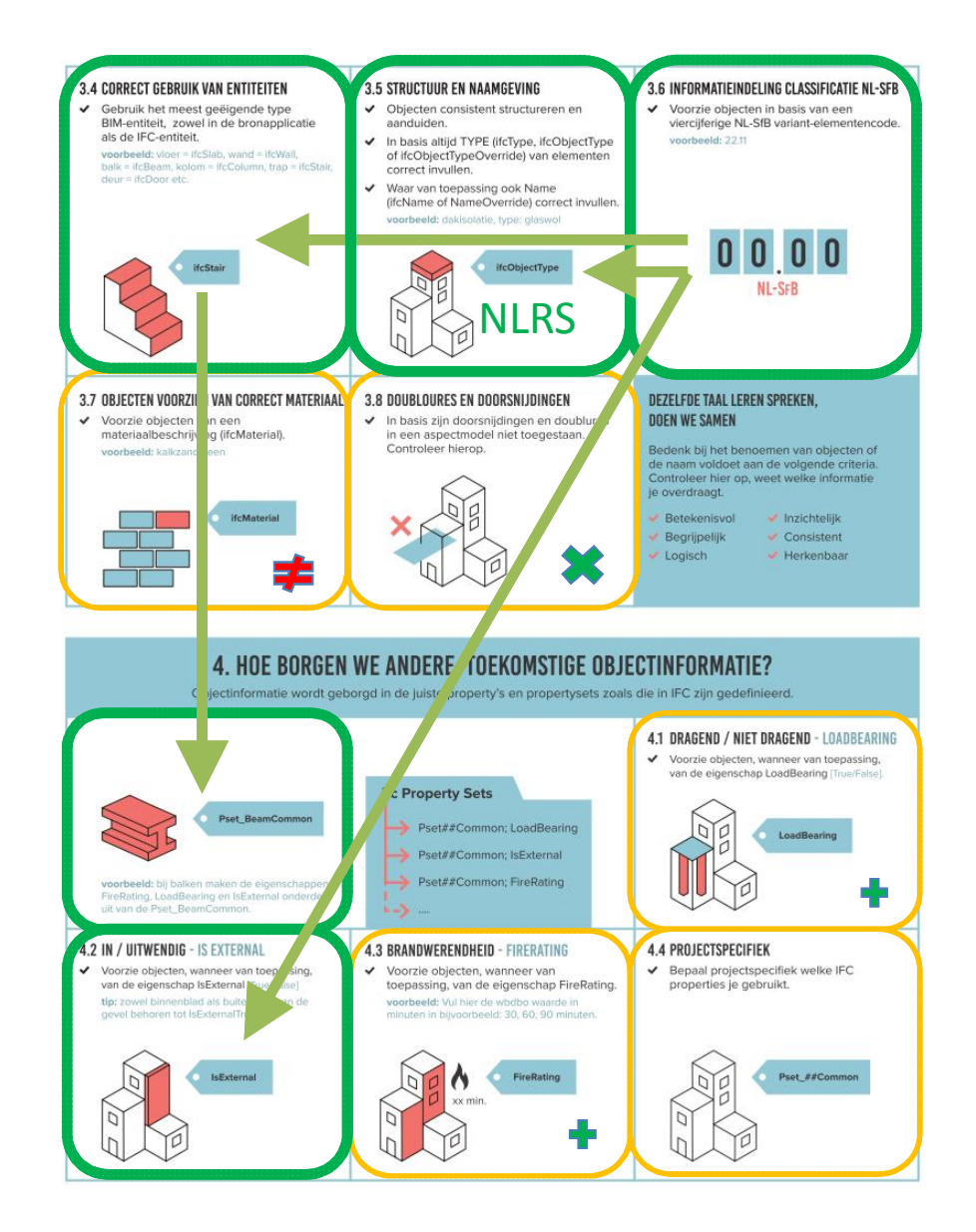

*Hoe heeft Revit in basis de export geregeld?*

## IFC Mapping voor Revit

## Not Exported Category Mapping

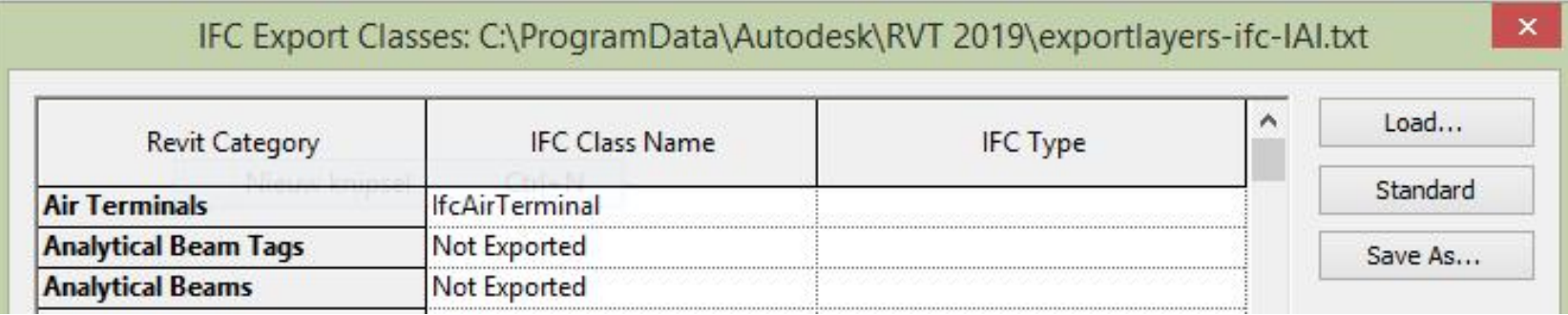

>> tabellen van de *Revit Standards (NLRS)*

*vroeger* tool *Revit\_IFC\_mapping\_tables.xlsx tool is wel handig om inzicht te krijgen in IFC!*

## IFC Mapping voor Revit

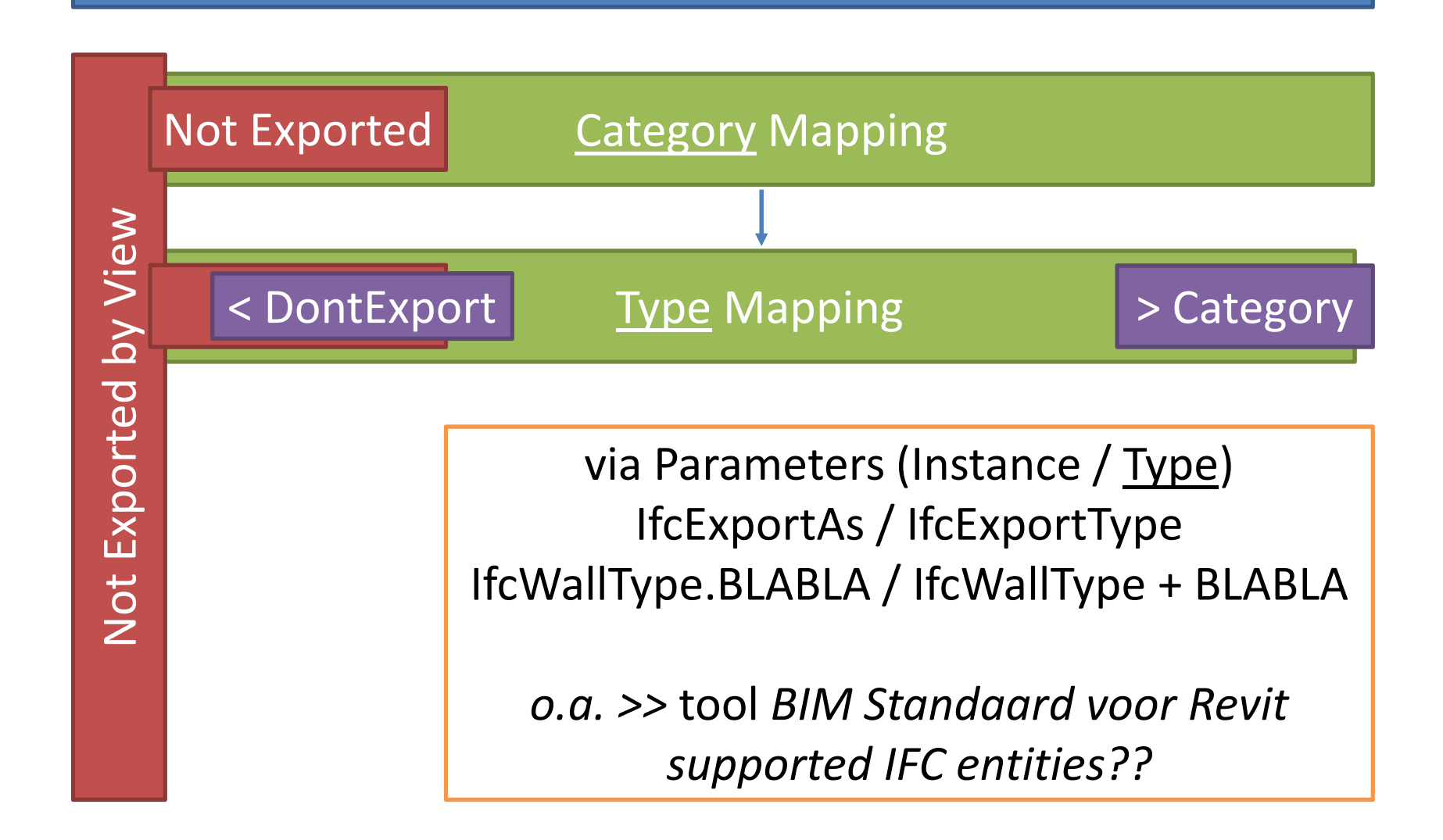

## Supported IFC entities...

https://sourceforge.net/p/ifcexporter/wiki/Supported%20IFC%20Entities/

## HardCoded entities > gelukkig steeds minder system families stairs / ramps / (floors)

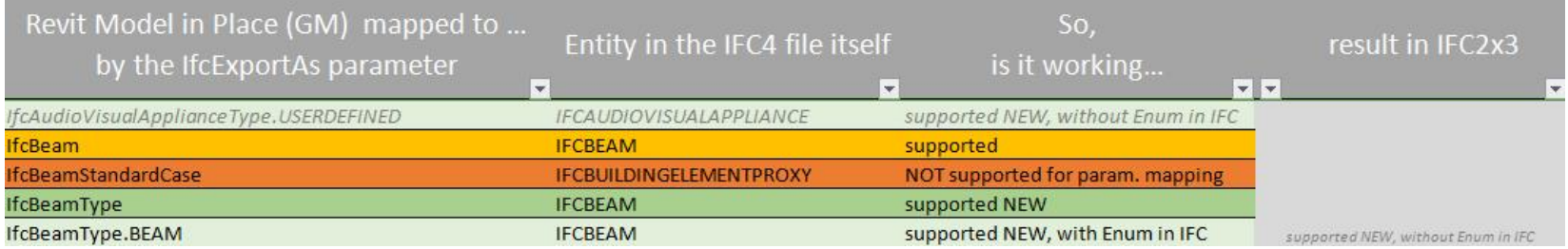

*>>* tool *BIM Standaard voor Revit*

*Hoe heeft de BIM Standard tool de IFC mapping geregeld?*

## IFC Mapping in Excel

Alle Types een mapping! Specifiek of volgens de Category

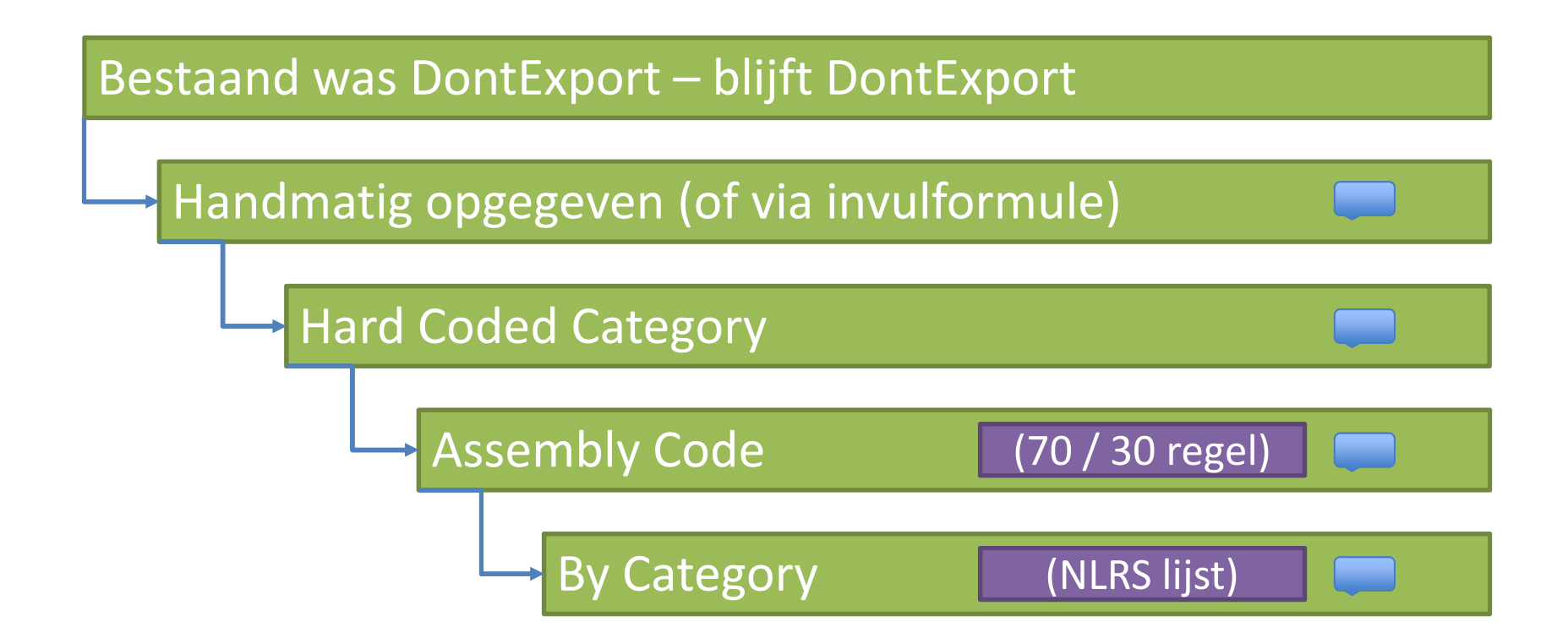

## Samenhang overige mapping

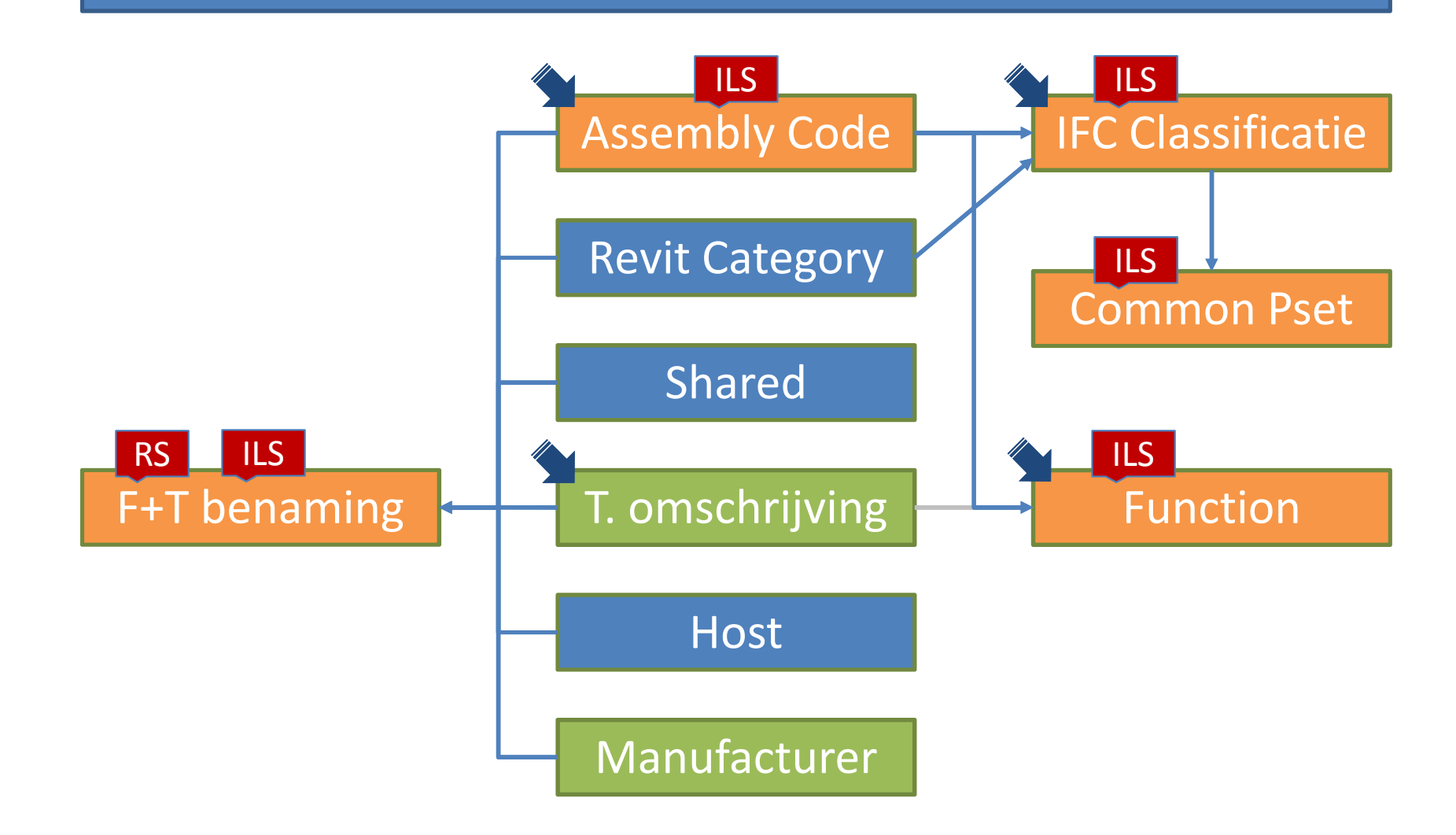

## TIPS voor de BIM Standard Tool

- *Schoon je project op en synchroniseer het*
- *Gebruik de invul formules in onderste regel*
	- *Kopieer dit over hele veld heen*
	- *Maak een template aan*
- *Werk van boven naar beneden*
	- *Negeer zaken die later bepaald worden*
- *What you see is what you get > gewoon aanpassen!*
- *Controleer de foutmeldingen handmatig*
	- *Het zijn meestal voor de hand liggende zaken*
	- *Gebruik eventueel het script wat Model Groups uitsluit*

## Bekende problemen met de BIM Standard Tool

- *Wijzigen in Revit terwijl je bezig bent in Excel*
- *De beperkingen van Revit zijn ook voor Dynamo*
	- *Model Groups*
	- *Formules die een waarde aansturen*
	- *Corrupte families etc.*
- *Het Excel blad niet "resetten"*
- *Dynamo 2.0*
- *NL-SfB heeft zo zijn beperkingen en IFC ook*
- *Er is wel eens een bug in de exporter…*

## Verder lezen …

Links naar de 2 Tools op IkLeerBIM

- http://ikleerbim.blogspot.com/2014/11/a-tool-to-build-revits-ifc-mapping.html
- http://ikleerbim.blogspot.com/2017/02/a-tool-to-build-revits-ifc-mapping.html
- http://ikleerbim.blogspot.com/2017/09/tool-om-een-revit-project-af-te-stemmen.html
- http://ikleerbim.blogspot.com/2018/02/tool-om-een-revit-project-af-te-stemmen.html

Verder lezen:

- Autodesk: IFC Manual (update?) https://www.autodesk.co.uk/campaigns/interoperability/ifc-handbook
- BondBrian (Emma Hooper): https://bimblog.bondbryan.co.uk/category/autodesk-revit/
- BIM42 (Simon Moreau): https://www.bim42.com/2018/03/ifc-for-revit-1/ (en deel 2)
- Tim Davies: https://constructingdata.wordpress.com/2018/04/16/ifc-for-the-layman-part-4-properties/

*Bedankt voor de aandacht en de interesse! Mochten er nog vragen zijn dan hoor ik dat graag.*

*Teun de Vries – BIM Coördinator - RoosRos architecten*

W W W . R O O S R O S . N L